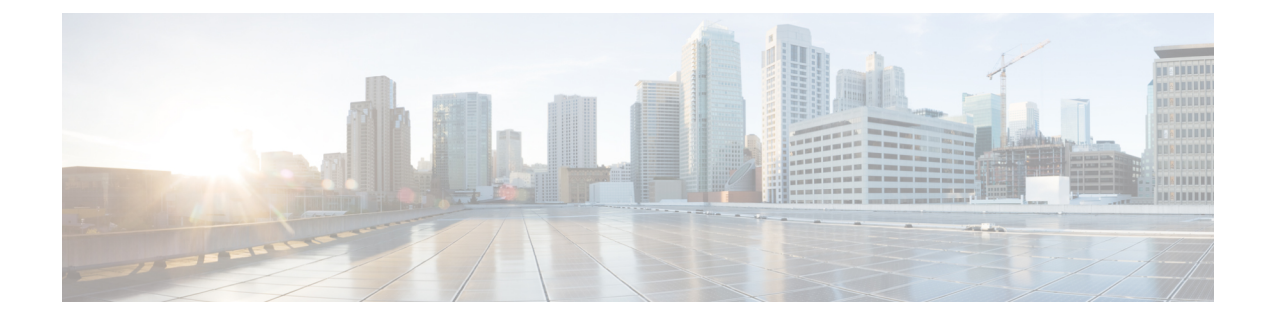

# 侵入防御パフォーマンスの調整

以下のトピックでは、侵入防御のパフォーマンスを調整する方法について説明します。

- [侵入防御のパフォーマンス](#page-0-0) チューニングについて, 1 ページ
- [侵入に対するパターン一致の制限](#page-1-0), 2 ページ
- [正規表現による侵入ルールのオーバーライドの制限](#page-2-0), 3 ページ
- [侵入ルールの正規表現制限のオーバーライド](#page-3-0), 4 ページ
- [パケットごとの侵入イベント生成の制限](#page-3-1), 4 ページ
- [パケットごとに生成される侵入イベントの制限](#page-4-0), 5 ページ
- [パケットおよび侵入ルールの遅延しきい値構成](#page-5-0), 6 ページ
- [侵入パフォーマンス統計情報のロギング設定](#page-12-0), 13 ページ
- [侵入パフォーマンス統計情報のロギングの設定](#page-13-0), 14 ページ

# <span id="page-0-0"></span>侵入防御のパフォーマンス チューニングについて

Ciscoでは、侵入行為のトラフィックを分析する際のシステムのパフォーマンスを向上するための 機能を提供しています。次の操作を実行できます。

- イベントキューで許可するパケット数を指定できます。ストリーム再構成の前後に、より大 きなストリームに再構築されるパケットのインスペクションを有効または無効にできます。
- パケットペイロードの内容を検査するための侵入ルールで使用されるPCREのデフォルトの 一致および再帰の制限をオーバーライドできます。
- 複数のイベントが生成された場合にパケットまたはパケットストリームごとに複数のイベン トをルールエンジンがログに記録するようにして、レポートされるイベント以外の情報も収 集できます。
- デバイスの遅延をパケットおよびルール遅延しきい値構成の許容レベルで保持する必要性と セキュリティのバランスを保つことができます。

• デバイスがそのパフォーマンスをモニタおよび報告する動作に関する基本的なパラメータを 設定できます。システムがデバイスのパフォーマンス統計情報を更新する間隔を指定できま す。

これらのパフォーマンス設定は、各アクセスコントロールポリシーごとに設定し、その設定はそ の親のアクセスコントロールポリシーによって呼び出されるすべての侵入ポリシーに適用されま す。

# <span id="page-1-0"></span>侵入に対するパターン一致の制限

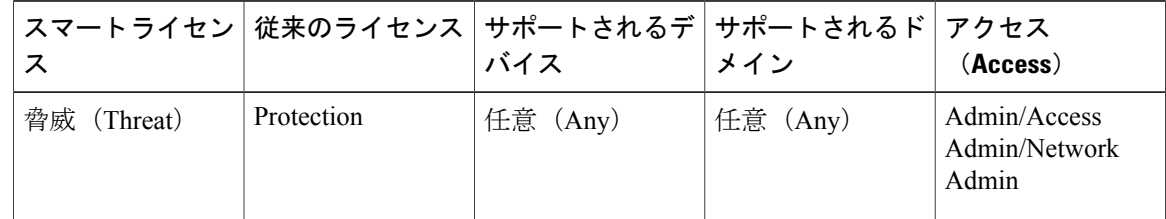

#### 手順

- ステップ **1** アクセス コントロール ポリシー エディタで、[詳細(Advanced)] タブをクリックします。
- ステップ2 [パフォーマンス設定 (Performance Settings) 1の横にある編集アイコン (A) をクリックします。 代わりに表示アイコン( ) が表示される場合、設定は先祖ポリシーから継承され、設定を変更 する権限がありません。設定がロック解除されている場合は、[ベース ポリシーから継承する (Inherit from base policy)] をオフにして、編集を有効にします。
- ステップ **3** [パフォーマンス設定(Performance Settings)] ポップアップ ウィンドウ内の [パターン一致の制限 (Pattern Matching Limits)] タブをクリックします。
- ステップ **4** [パケットごとに分析するパターン状態の最大値(Maximum Pattern States to Analyze Per Packet)] フィールドに、キューに含めるイベントの最大数の値を入力します。
- ステップ **5** ストリーム再構成の前後で、データのより大きなストリームに再構築されるパケットのインスペ クションを無効にするには、[今後の再構成の対象となるトラフィックでコンテンツチェックを無 効にする(Disable Content Checks on Traffic Subject to Future Reassembly)] チェックボックスをオ ンにします。再構成の前後の検査はより多くの処理オーバーヘッドを必要とするため、パフォー マンスが低下する可能性があります。
- ステップ **6** [OK] をクリックします。
- ステップ7 [保存 (Save) ] をクリックしてポリシーを保存します。

### 次の作業

• 設定変更を展開します。[設定変更の導入を](fpmc-config-guide-v60_chapter_01110.pdf#unique_152)参照してください。

# <span id="page-2-0"></span>正規表現による侵入ルールのオーバーライドの制限

デフォルトの正規表現の制限によってパフォーマンスの最低レベルが確保されます。これらの制 限をオーバーライドすると、セキュリティが向上する可能性がありますが、非効率的な正規表現 に対してパケット評価を許可することで、パフォーマンスが著しく影響を受ける可能性もありま す。

Г

非効率的なパターンの影響に関する知識があり、侵入ルールの作成経験が豊富であるユーザ以 外は、デフォルトの PCRE の制限をオーバーライドしないでください。 注意

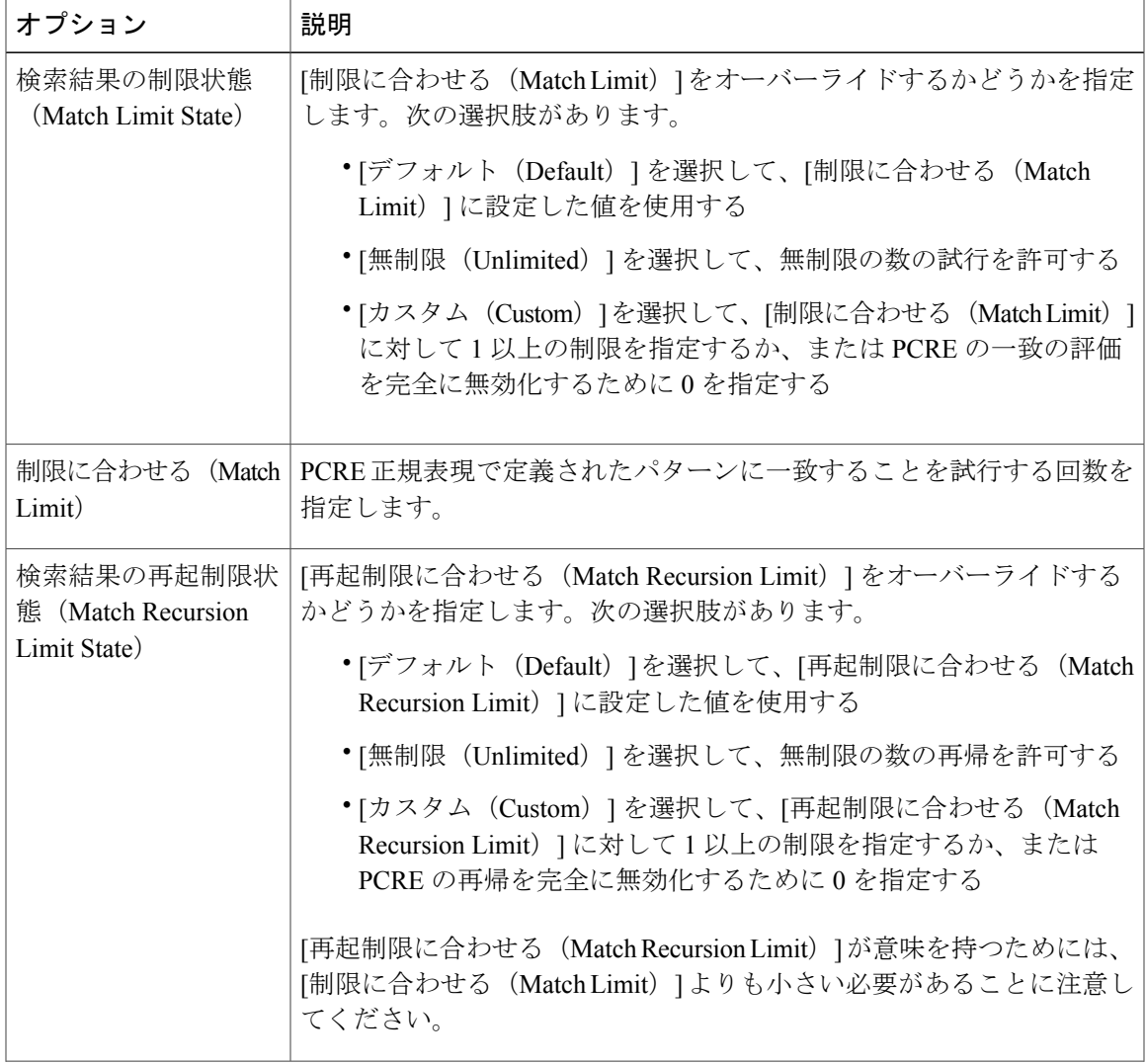

### 表 **1**:正規表現の制約オプション

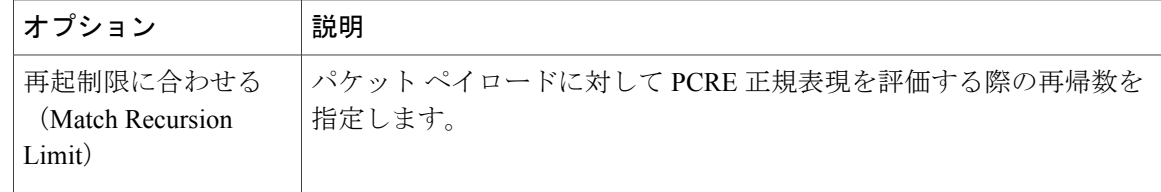

# <span id="page-3-0"></span>侵入ルールの正規表現制限のオーバーライド

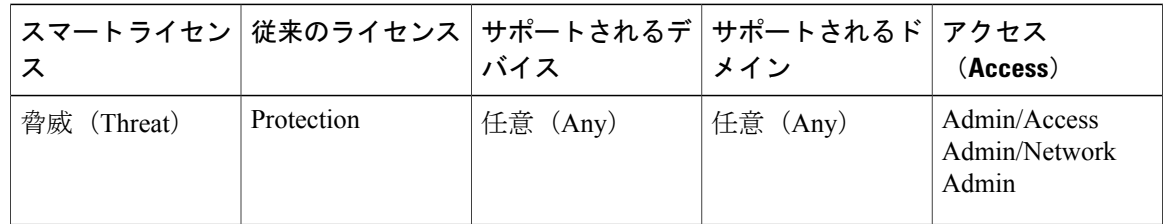

# 手順

- ステップ **1** アクセス コントロール ポリシー エディタで、[詳細(Advanced)] タブをクリックします。
- ステップ2 [パフォーマンス設定 (Performance Settings) ]の横にある編集アイコン (2) をクリックします。 代わりに表示アイコン(→)が表示される場合、設定は先祖ポリシーから継承され、設定を変更 する権限がありません。設定がロック解除されている場合は、[ベース ポリシーから継承する (Inherit from base policy)] をオフにして、編集を有効にします。
- ステップ **3** [パフォーマンス設定(Performance Settings)] ポップアップ ウィンドウ内の [正規表現の制限 (Regular Expression Limits)] タブをクリックします。
- ステップ **4** [正規表現による侵入ルールのオーバーライドの制限](#page-2-0), (3 ページ) に示したオプションを変更で きます。
- ステップ **5** [OK] をクリックします。
- <span id="page-3-1"></span>ステップ **6** [保存(Save)] をクリックしてポリシーを保存します。

## 次の作業

• 設定変更を展開します。[設定変更の導入を](fpmc-config-guide-v60_chapter_01110.pdf#unique_152)参照してください。

# パケットごとの侵入イベント生成の制限

侵入ルール エンジンがルールに対してトラフィックを評価する場合、特定のパケットまたはパ ケットストリームに生成されたイベントをイベントキューに配置し、キュー内の上位のイベント

Г

をユーザインターフェイスに報告します。侵入イベントロギングの制限を設定する場合、キュー 内に配置可能なイベントの数および記録されるイベントの数を指定できます。また、キュー内の イベントの順序を決定する条件を選択できます。

表 **2**:侵入イベント ロギング制限のオプション

| オプション                                                                     | 説明                                                                                                    |
|---------------------------------------------------------------------------|----------------------------------------------------------------------------------------------------|
| パケットごとに保<br>存されるイベント<br>の最大数<br>(Maximum Events<br>Stored Per Packet)     | 特定のパケットまたはパケット ストリームに対して保存できるイベントの<br>最大数。                                                                                                    |
| パケットごとにロ<br>グに記録されるイ<br>ベントの最大数<br>(Maximum Events)<br>Logged Per Packet) | 特定のパケットまたはパケット ストリームに対して記録されるイベントの<br>数。これは、[パケットごとに保存されるイベントの最大数(MaximumEvents<br>Stored Per Packet) 1値を超えてはいけません。                                                                                                    |
| イベント ロギング<br>の順位決定の基準<br>(Prioritize Event)<br>Logging $By)$              | イベント キュー内のイベントの順序を決定するために使用する値。最上位<br>のイベントがユーザインターフェイスから報告されます。次の中から選択<br>できます。<br>• priority。イベントの優先順位によってキュー内のイベントを並べ替<br>えます。<br>• content length。最も長い識別コンテンツの一致によってイベントを並<br>べ替えます。イベントがコンテンツ長によって並べ替えられる場合、<br>ルールイベントは常にデコーダイベントおよびプリプロセッサイベン<br>トよりも優先されます。 |

# <span id="page-4-0"></span>パケットごとに生成される侵入イベントの制限

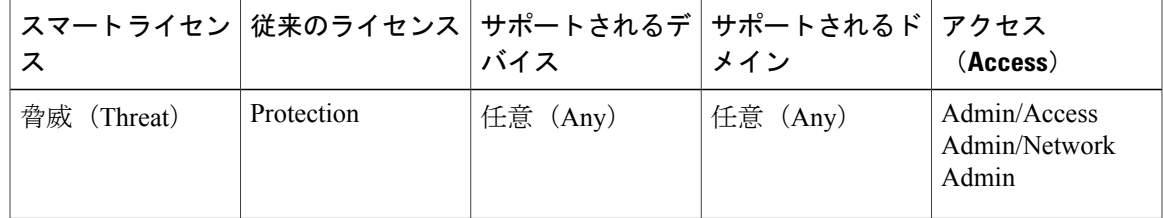

## 手順

- ステップ **1** アクセス コントロール ポリシー エディタで、[詳細(Advanced)] タブをクリックします。
- ステップ2 [パフォーマンス設定 (Performance Settings) ]の横にある編集アイコン (<mark>√</mark>) をクリックします。 代わりに表示アイコン( ) が表示される場合、設定は先祖ポリシーから継承され、設定を変更 する権限がありません。設定がロック解除されている場合は、[ベース ポリシーから継承する (Inherit from base policy)] をオフにして、編集を有効にします。
- ステップ **3** [パフォーマンス設定(Performance Settings)] ポップアップ ウィンドウ内の [侵入イベントのログ 制限(Intrusion Event Logging Limits)] タブをクリックします。
- ステップ **4** [パケットごとの侵入イベント生成の制限](#page-3-1), (4 ページ) に示したオプションを変更できます。
- ステップ **5** [OK] をクリックします。
- ステップ **6** [保存(Save)] をクリックしてポリシーを保存します。

## 次の作業

• 設定変更を展開します。[設定変更の導入を](fpmc-config-guide-v60_chapter_01110.pdf#unique_152)参照してください。

# <span id="page-5-0"></span>パケットおよび侵入ルールの遅延しきい値構成

各アクセスコントロールポリシーには、しきい値を使用してパケットとルールの処理パフォーマ ンスを管理する、遅延ベースの設定があります。

パケット遅延しきい値構成は、該当するデコーダ、プリプロセッサ、およびルールによるパケッ ト処理の総経過時間を測定し、処理時間が設定可能なしきい値を超えるとパケットのインスペク ションを終了します。

ルール遅延しきい値構成は、各ルールが個別のパケットの処理に費やした時間を測定し、処理時 間が遅延しきい値ルールをある回数(設定可能)連続して超えた場合は、そのルールに違反した 処理を、関連するルールのグループとともに指定された期間中断し、中断期間終了後にルールを 回復します。

# パケット遅延しきい値構成

パケット遅延しきい値構成は、ルールがパケットを処理する際に必要な実際の時間をより正確に 反映するために、処理時間のみでなく、経過時間を測定します。ただし、遅延しきい値はソフト ウェアベースの遅延の実装であり、厳密なタイミングを適用するわけではありません。

遅延しきい値構成から生じるパフォーマンスと遅延のメリットに関するトレードオフは、未検査 パケットに攻撃が含まれる可能性があることです。ただし、パケット遅延しきい値構成では、セ キュリティと接続性のバランスを取るために使用可能なツールが用意されています。

デコーダの処理の開始時に各パケットのタイマーが起動します。タイミングは、パケットのすべ ての処理が終了するか、または処理時間がタイミングテストポイントでしきい値を超えるまで継 続します。

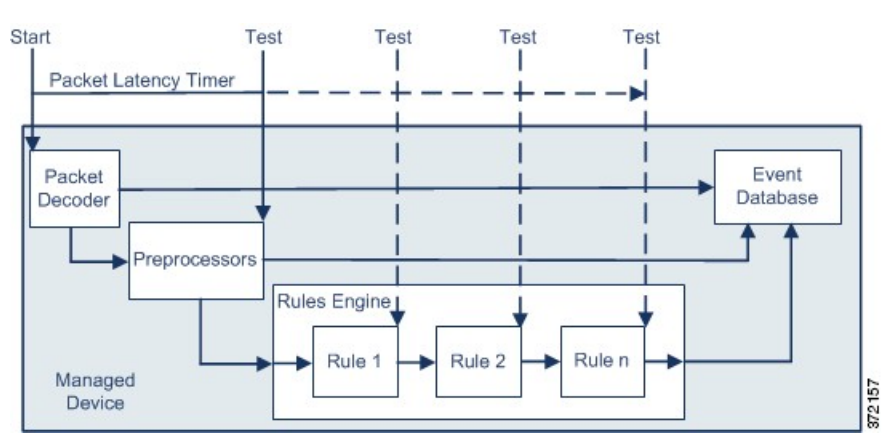

上の図に示すように、パケット遅延タイミングは次のテスト ポイントでテストされます。

- すべてのデコーダおよびプリプロセッサの処理の完了後、ルールの処理が開始される前
- 各ルールによる処理の後

処理時間が任意のテスト ポイントでしきい値を超えると、パケットの検査は停止します。

 $\boldsymbol{\omega}$ 

パケットの合計処理時間にルーチン TCP ストリームまたは IP フラグメント再構成の時間は含 まれません。 ヒント

パケット遅延しきい値構成は、パケットを処理するデコーダ、プリプロセッサ、またはルールに よってトリガーされるイベントに影響を与えません。該当するデコーダ、プリプロセッサ、また はルールは、パケットが完全に処理されるか、または遅延しきい値を超えたためにパケット処理 が終了されるか、どちらか先に発生した時点まで通常通りトリガーされます。廃棄ルールがイン ライン展開の侵入を検知すると、その廃棄ルールがイベントをトリガーし、パケットは廃棄され ます。

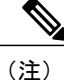

パケット遅延しきい値違反のためにパケットの処理が終了した後は、ルールに対してパケット は評価されません。イベントを引き起こす可能性があったルールはそのイベントをトリガーで きず、廃棄ルールに対してパケットを廃棄できません。

パケット遅延のしきい値は、パッシブおよびインライン展開の両方でシステムのパフォーマンス を向上させ、インライン展開では過度の処理時間を必要とするパケットの検査を停止することに より遅延を低減できます。これらのパフォーマンス上のメリットは、以下のような場合にもたら されます。

• パッシブ展開およびインライン展開の両方で、複数のルールによるパケットの順次検査に長 時間かかる場合

• インライン展開で、ユーザが非常に大きなファイルをダウンロードするときなど、ネット ワーク パフォーマンスの低下がパケット処理を遅らせる場合

パッシブ展開では、パケットの処理を停止しても、処理が単に次のパケットに移るだけで、ネッ トワーク パフォーマンスの回復につながらない可能性があります。

# <span id="page-7-0"></span>パケット遅延しきい値構成の注意事項

表 **3**:パケット遅延しきい値構成オプション

| <b> オプション</b>  | 説明                                            |
|----------------|-----------------------------------------------|
| (Threshold)    | しきい値(マイクロ秒)   パケットのインスペクションが終了する時間をマイクロ秒単位で指定 |
| (microseconds) | します。                                          |

ルール 134:3 を有効にして、パケット遅延しきい値を超えたためにシステムがパケットのインス ペクションを終了する場合に イベントを生成し、インライン展開では、違反パケットをドロップ します。 できます。詳細については[、侵入ルールの状態オプション](fpmc-config-guide-v60_chapter_0110001.pdf#unique_1106)を参照してください。

システム パフォーマンスおよびパケット遅延の測定に影響する要因は、CPU 速度、データ レー ト、パケットサイズ、プロトコルタイプなど多数あります。このためシスコは、ユーザ独自の計 算によってご自身のネットワーク環境に合った設定を行うまで、次の表のしきい値設定を使用す ることを推奨します。

#### 表 **4**:最小のパケット遅延しきい値設定

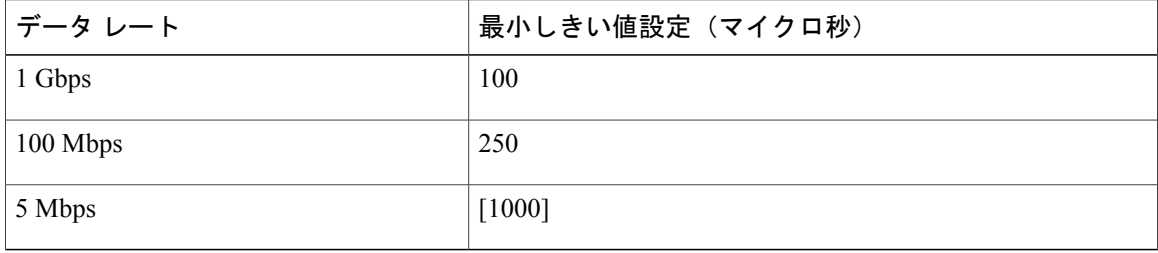

独自の設定を計算する場合は、次の項目を決定します。

- 1 秒あたりの平均パケット数
- 1 パケットあたりの平均マイクロ秒数

パケット インスペクションを不必要に中断することがないように、ネットワークの 1 パケットあ たりの平均マイクロ秒数に重要な安全係数を乗算します。

たとえば、シスコは 1 ギガビット環境で 100 マイクロ秒の最小パケット遅延しきい値を推奨して います。この最小推奨値は、1 秒あたり平均 250,000 パケットを示すテスト データに基づいてい ます。これは、1 マイクロ秒あたり 0.25 パケット、言い換えると 1 パケットあたり 4 マイクロ秒 に相当します。25 倍すると推奨最小しきい値の 100 マイクロ秒が得られます。

# パケット遅延しきい値の設定

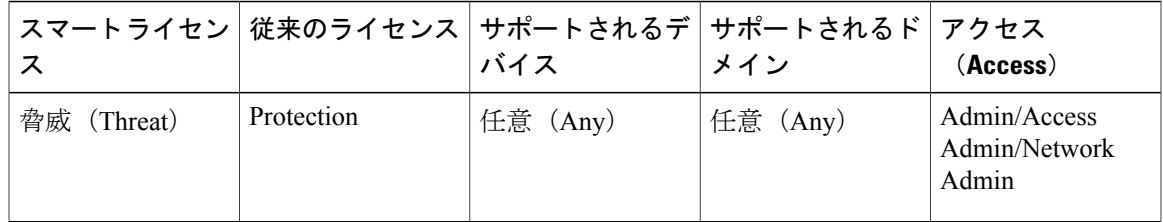

# 手順

- ステップ **1** アクセス コントロール ポリシー エディタで、[詳細(Advanced)] タブをクリックします。
- ステップ2 [遅延ベースのパフォーマンス設定 (Latency-Based Performance Settings) 1の横にある編集アイコ ン(√)をクリックします。 代わりに表示アイコン( )が表示される場合、設定は先祖ポリシーから継承され、設定を変更 する権限がありません。設定がロック解除されている場合は、[ベース ポリシーから継承する (Inherit from base policy)] をオフにして、編集を有効にします。
- ステップ **3** [遅延ベースのパフォーマンス設定(Latency-Based Performance Settings)] ポップアップ ウィンド ウで [パケット処理(Packet Handling)] タブをクリックします。
- ステップ **4** 推奨される最小しきい値の設定については、[パケット遅延しきい値構成の注意事項](#page-7-0), (8 ペー ジ)を参照してください。
- ステップ **5** [OK] をクリックします。
- ステップ **6** [保存(Save)] をクリックしてポリシーを保存します。

#### 次の作業

• 設定変更を展開します[。設定変更の導入](fpmc-config-guide-v60_chapter_01110.pdf#unique_152)を参照してください。

# ルール遅延しきい値構成

ルール遅延しきい値構成は、ルールがパケットを処理する際に必要な実際の時間をより正確に反 映するために、処理時間のみでなく、経過時間を測定します。ただし、遅延しきい値はソフトウェ アベースの遅延の実装であり、厳密なタイミングを適用するわけではありません。

遅延しきい値構成から生じるパフォーマンスと遅延のメリットに関するトレードオフは、未検査 パケットに攻撃が含まれる可能性があることです。ただし、ルール遅延しきい値構成では、セキュ リティと接続性のバランスを取るために使用可能なツールが用意されています。

パケットがルールのグループに対して処理されるたびに、タイマーが処理時間を測定します。ルー ル処理時間が指定されたルール遅延しきい値を超えると、システムでカウンタが増加します。連 続したしきい値違反の数が指定した数に達すると、システムは次のアクションを実行します。

- 指定された時間、ルールを一時停止する
- ルールが一時停止されたことを示すイベントをトリガーとして使用する
- 一時停止期間が過ぎたらルールを再度有効にする
- ルールが再び有効になったことを示すイベントをトリガーとして使用する

ルールのグループが一時停止しているか、またはルール違反が連続していない場合は、カウンタ がゼロになります。ルールを一時停止する前に連続する違反の一部を許可することにより、パ フォーマンスへの影響がわずかであると考えられる散発的なルール違反を無視し、繰り返しルー ル遅延しきい値を超えるルールのより重大な影響に焦点を当てることができます。

次の例は、ルールが一時停止にならない、5 つの連続したルール処理時間を示します。

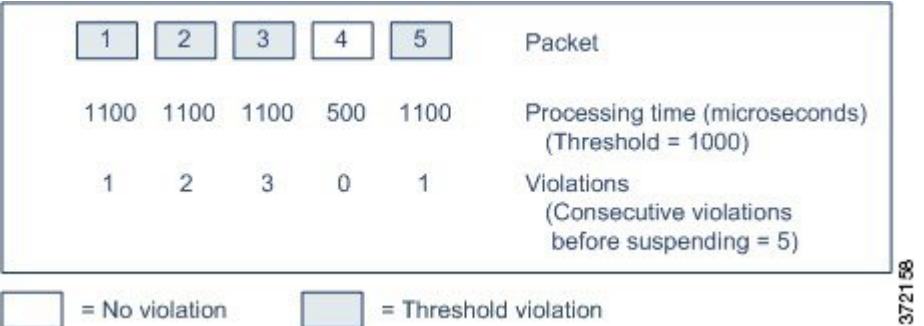

上の例で、最初の 3 個の各パケットの処理に必要な時間は 1000 マイクロ秒というルール遅延しき い値に違反し、違反カウンタは各違反のたびに増加します。4 個目のパケット処理はしきい値に 違反しないので、違反カウンタはゼロにリセットされます。5 個目のパケットはしきい値に違反 し、違反カウンタは 1 から再開します。

次の例は、ルールが一時停止になる、5 つの連続したルール処理時間を示します。

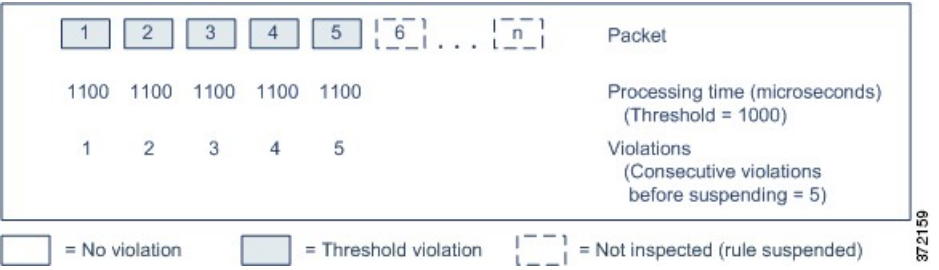

2 番目の例で、5 個のパケットのそれぞれの処理に必要な時間は 1000 マイクロ秒というルール遅 延しきい値に違反します。各パケットの1100マイクロ秒というルール処理時間が指定された連続 する 5 回の違反に対する 1000 マイクロ秒というしきい値に違反するため、ルールのグループは一 時停止されます。図中のパケット 6 から n で表される後続のパケットは、一時停止期間が経過す るまで、一時停止されたルールに対して検査されません。ルールが再有効化された後にさらにパ ケットが発生すると、違反カウンタはゼロから再開されます。

ルール遅延しきい値構成は、パケットを処理するルールによってトリガーされる侵入イベントに 影響を及ぼしません。ルール処理時間がしきい値を超えるかどうかにかかわらず、パケット内で 検出されるすべての侵入に対して、ルールはイベントをトリガーします。侵入を検知するルール がインライン展開の廃棄ルールである場合、パケットは廃棄されます。廃棄ルールがパケット内 で侵入を検出し、その結果ルールが一時停止されると、廃棄ルールは侵入イベントをトリガーし、 パケットは廃棄され、そのルールと関連するすべてのルールが一時停止されます。

パケットは一時停止されたルールに対して評価されません。イベントを引き起こす可能性が あった一時停止ルールはそのイベントをトリガーできず、廃棄ルールに対してパケットを廃棄 できません。 (注)

ルール遅延しきい値構成は、パッシブとインラインの両方の展開でシステムのパフォーマンスを 向上することができます。また、パケットの処理に最も多くの時間を必要とするルールを一時停 止することで、インライン展開の遅延を減らすことができます。設定可能な時間が過ぎるまで、 パケットは一時停止されたルールに対して再度評価されず、過負荷のデバイスに回復の時間が与 えられます。これらのパフォーマンス上のメリットは、以下のような場合にもたらされます。

- 短期間で作成され、ほとんどテストされていないルールが過剰な処理時間を必要とする場合
- ユーザが非常に大きなファイルをダウンロードするときなど、ネットワークパフォーマンス の低下がパケット インスペクションを遅らせる場合

# <span id="page-10-0"></span>ルール遅延しきい値構成の注記

ルール遅延しきい値、一時停止されるルールの一時停止時間、ルールを一時停止する前に発生す る必要がある連続したしきい値違反の回数の変更を行うことができます。

ルールによるパケット処理時間が、[ルール停止前の連続しきい値違反(Consecutive Threshold Violations Before Suspending Rule)] で指定された回数連続して [しきい値(Threshold)] を超える と、ルール遅延しきい値構成は [停止時間(Suspension Time)] で指定された時間、ルールを一時 停止します。

ルール134:1を有効にして、ルールが一時停止されるときにイベントを生成できます。また、ルー ル 134:2 を有効にして、一時停止されたルールが有効化されるときにイベントを生成できます。 [侵入ルールの状態オプション](fpmc-config-guide-v60_chapter_0110001.pdf#unique_1106)を参照してください。

#### 表 **5**:ルール遅延しきい値構成のオプション

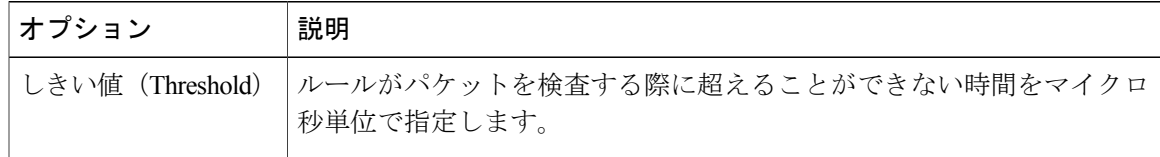

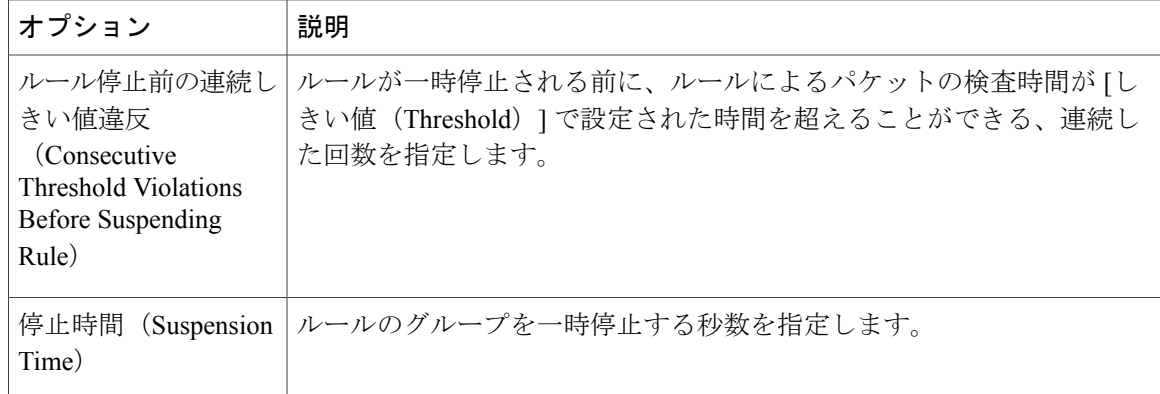

システムパフォーマンスの測定に影響する要因は、CPU速度、データレート、パケットサイズ、 プロトコル タイプなど多数あります。このためシスコは、ユーザ独自の計算によってご自身の ネットワーク環境に合った設定を行うまで、次の表のしきい値設定を使用することを推奨します。

## 表  $\pmb{\delta}$ : 最小のルール遅延しきい値設定

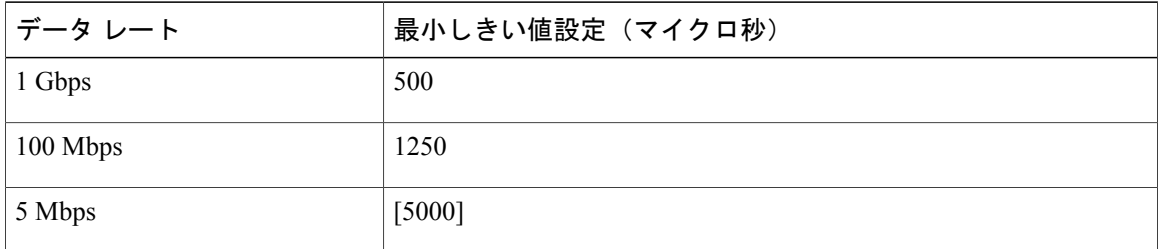

独自の設定を計算する場合は、次の項目を決定します。

- 1 秒あたりの平均パケット数
- 1 パケットあたりの平均マイクロ秒数

ルールを不必要に一時停止することがないように、ネットワークの 1 パケットあたりの平均マイ クロ秒数に重要な安全係数を乗算します。

# ルール遅延しきい値の設定

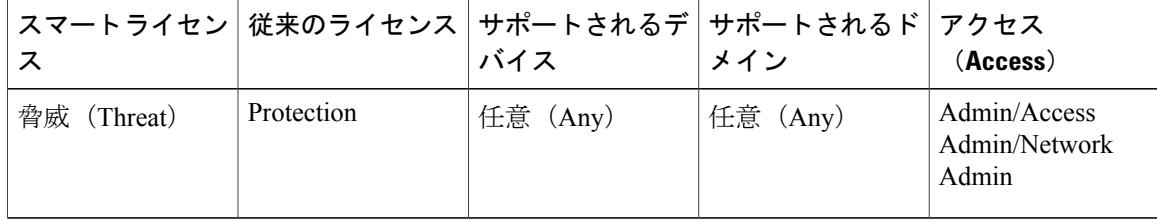

# 手順

- ステップ **1** アクセス コントロール ポリシー エディタで、[詳細(Advanced)] タブをクリックします。
- ステップ **2** [遅延ベースのパフォーマンス設定(Latency-Based Performance Settings)] の横にある編集アイコ ン(√) をクリックします。 代わりに表示アイコン( )が表示される場合、設定は先祖ポリシーから継承され、設定を変更 する権限がありません。設定がロック解除されている場合は、[ベース ポリシーから継承する (Inherit from base policy)] をオフにして、編集を有効にします。
- ステップ **3** [遅延ベースのパフォーマンス設定(Latency-Based Performance Settings)] ポップアップ ウィンド ウで [ルール処理 (Rule Handling) ] タブをクリックします。
- ステップ **4** [ルール遅延しきい値構成の注記](#page-10-0), (11 ページ)の任意のオプションを設定できます。
- ステップ **5** [OK] をクリックします。
- ステップ **6** [保存(Save)] をクリックしてポリシーを保存します。

### 次の作業

- イベントを生成するには、遅延ルール(134:1 と 134:2)を有効にします。詳細については、 [侵入ルールの状態オプション](fpmc-config-guide-v60_chapter_0110001.pdf#unique_1106)を参照してください。
- 設定変更を展開します[。設定変更の導入](fpmc-config-guide-v60_chapter_01110.pdf#unique_152)を参照してください。

# <span id="page-12-0"></span>侵入パフォーマンス統計情報のロギング設定

**[**サンプル時間(秒)(**Sample time (seconds)**)**]** と **[**パケットの最小数(**Minimum number of packets**)**]** パフォーマンス統計情報の各更新の間で指定した秒数が経過すると、システムは指定したパケッ ト数を分析したかを検証します。分析していた場合、システムはパフォーマンス統計情報を更新 します。それ以外の場合、システムは指定したパケット数を分析するまで待機します。

トラブルシューティング オプション:**[**ログ セッション**/**プロトコル分布(**Log Session/Protocol Distribution**)**]**

トラブルシューティングの電話中に、プロトコル分布、パケット長、およびポートの統計情報の ログを取るようにサポートから依頼される場合があります。

注意

サポートによって指示された場合を除き、[ログセッション/プロトコル分布(LogSession/Protocol Distribution)] を有効にしないでください。注:[ログ セッション/プロトコル分布(Log Session/Protocol Distribution)] の有効化または無効化 設定の変更を展開すると Snort プロセス が再起動され、一時的にトラフィックのインスペクションが中断されます。この中断中にトラ フィックがドロップされるか、それ以上インスペクションが行われずに受け渡されるかは、管 理対象デバイスのモデルおよびトラフィックの処理方法に応じて異なります。詳細について は、Snort® [の再起動によるトラフィックの動作を](fpmc-config-guide-v60_chapter_01110.pdf#unique_171)参照してください。

## トラブルシューティング オプション:**[**概要(**Summary**)**]**

トラブルシューティングの電話中に、Snortプロセスのシャットダウンまたは再起動時に限り、パ フォーマンス統計情報を計算するようにシステムを設定するようにサポートから依頼される場合 があります。このオプションを有効にするには、[ログ セッション/プロトコル分布(Log Session/Protocol Distribution)] トラブルシューティングオプションも有効にする必要があります。

注意 サポートから指示された場合を除き、[概要(Summary)] を有効にしないでください。

# <span id="page-13-0"></span>侵入パフォーマンス統計情報のロギングの設定

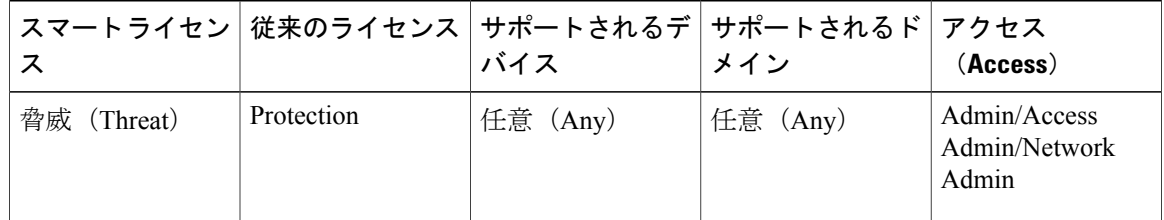

## 手順

ステップ **1** アクセス コントロール ポリシー エディタで [詳細(Advanced)] タブをクリックし、[パフォーマ ンス設定 (Performance Settings) ]の横にある編集アイコン (●) をクリックします。 代わりに表示アイコン( )が表示される場合、設定は先祖ポリシーから継承され、設定を変更

> する権限がありません。設定がロック解除されている場合は、[ベース ポリシーから継承する (Inherit from base policy)] をオフにして、編集を有効にします。

- **ステップ2** 表示されるポップアップ ウィンドウの [パフォーマンス統計情報 (Performance Statistics) 1タブを クリックします。
- ステップ **3** 前述のように、[サンプル時間(Sample time)] または [パケットの最小数(Minimum number of packets) 1を変更します。
- ステップ **4** 任意で、サポートによって求められた場合にのみ、[トラブルシューティング オプション (Troubleshoot Options)] セクションを展開し、そのオプションを変更します。
	- [ログ セッション/プロトコル配布(LogSession/Protocol Distribution)] を有効にするか、無 効にする設定の変更を展開するとSnortプロセスが再起動され、一時的にトラフィックの インスペクションが中断されます。この中断中にトラフィックがドロップされるか、それ 以上インスペクションが行われずに受け渡されるかは、管理対象デバイスのモデルおよび トラフィックの処理方法に応じて異なります。詳細については、Snort®[の再起動によるト](fpmc-config-guide-v60_chapter_01110.pdf#unique_171) [ラフィックの動作を](fpmc-config-guide-v60_chapter_01110.pdf#unique_171)参照してください。 注意
- ステップ **5** [OK] をクリック

## 次の作業

• 設定変更を展開します[。設定変更の導入](fpmc-config-guide-v60_chapter_01110.pdf#unique_152)を参照してください。

 $\mathbf I$